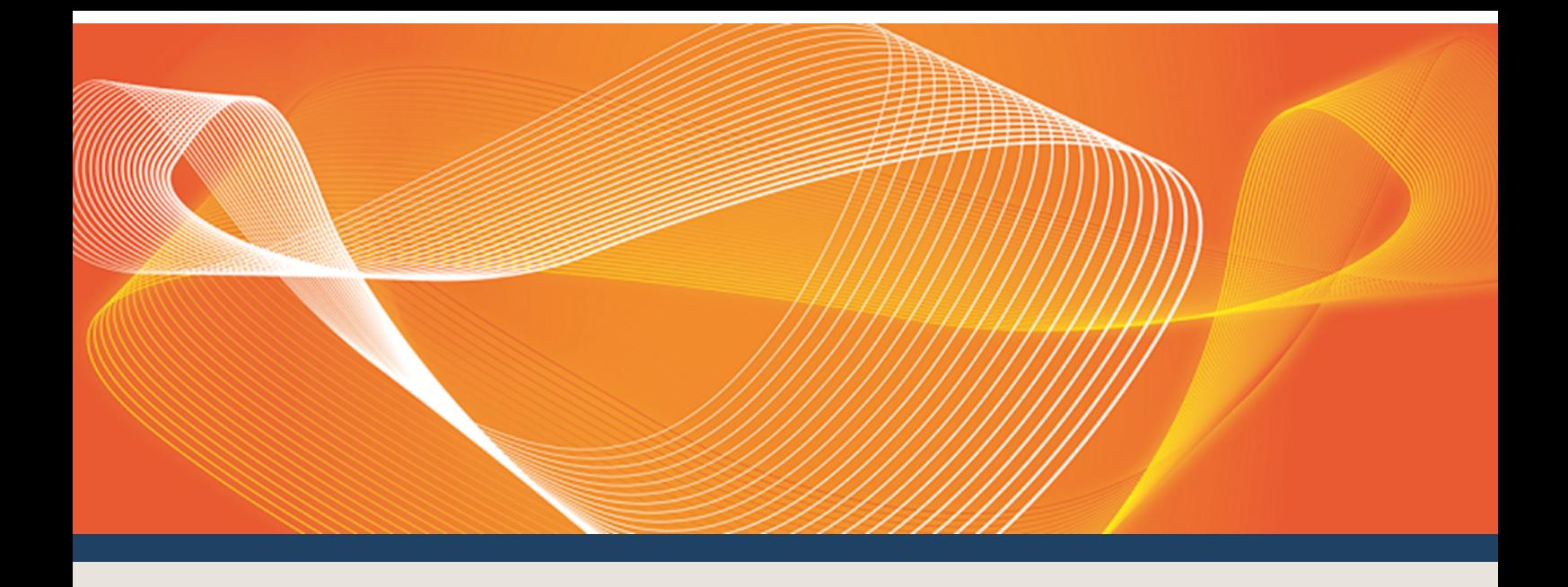

# GUIDE TO B2B VALIDATION MODULE SOFTWARE

COVERS THE SET-UP AND USE OF THE B2B VALIDATION MODULE SOFTWARE

Version: 3.02

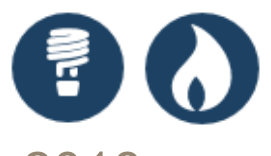

Published: Wednesday, 14 February 2018

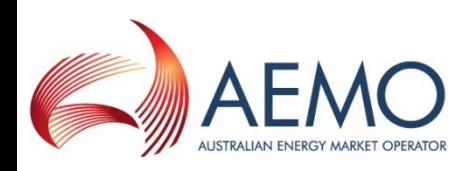

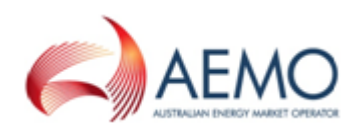

# IMPORTANT NOTICE

#### **Purpose**

This Guide to B2B Validation Module Software, prepared by the Australian Energy Market Operator (AEMO), provides guidance for B2B Validation Module Software under the National National Electricity Rules (Rules).

#### **No reliance or warranty**

This document does not constitute legal or business advice, and should not be relied on as a substitute for obtaining detailed advice about the National Gas or Electricity Law, the Rules or any other applicable laws, procedures or policies. While AEMO has made every effort to ensure the quality of the information in this Guide, neither AEMO, nor any of its employees, agents and consultants make any representation or warranty as to the accuracy, reliability, completeness, currency or suitability for particular purposes of that information.

#### **Limitation of liability**

To the maximum extent permitted by law, AEMO and its advisers, consultants and other contributors to this Guide (or their respective associated companies, businesses, partners, directors, officers or employees) are not liable (whether by reason of negligence or otherwise) for any errors, omissions, defects or misrepresentations in this document, or for any loss or damage suffered by persons who use or rely on the information in it.

#### **Trademark Notices**

Microsoft is a trademark of Microsoft Corporation in the United States and/or other countries. Oracle and Java are registered trademarks of Sun Microsystems, Inc. in the U.S. and other countries.

**Distribution** Available to the public.

#### **Document Identification**

Business custodian: Manager, Metering IT custodian: Manager, Retail Market Systems Guide to B2B Validation Module Software Prepared by: Technical Writers, Market Systems

#### **Version history**

Version 3.02 Updated for Power of Choice and Validation Module Software v1.0.26 - Included the transaction parameters for runTest.bat.. Last update: Wednesday, 14 February 2018 10:30

#### **Documents made obsolete**

The release of this document changes any previous versions of Guide to B2B Validation Module Software.

#### **Further Information**

For further information, please visit AEMO's website [www.aemo.com.au](http://www.aemo.com.au/) or contact: AEMO's Support HubPhone: 1300 AEMO 00 (1300 236 600), Email: **[supporthub@aemo.com.au](mailto:supporthub@aemo.com.au?subject=Information Request?subject=Information Request)**

#### **Feedback**

Your feedback is important and helps us improve our services and products. To suggest improvements, please contact AEMO's Support Hub.

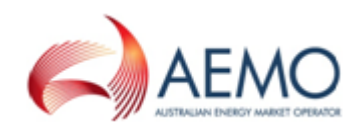

# **CONTENTS**

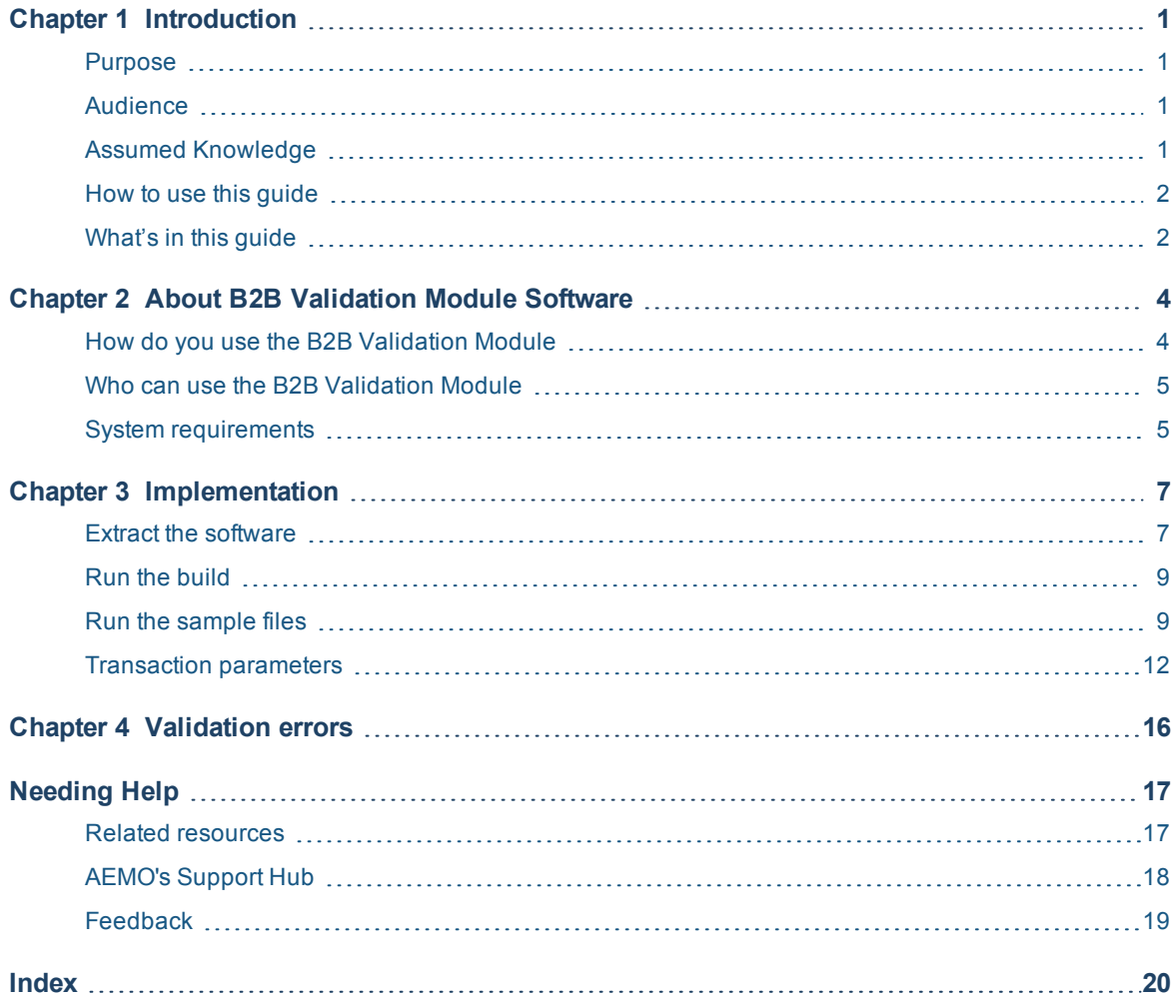

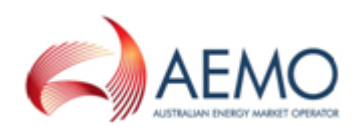

# <span id="page-3-0"></span>**CHAPTER 1 INTRODUCTION**

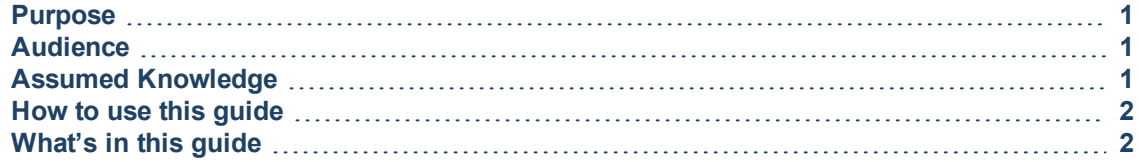

# <span id="page-3-1"></span>**Purpose**

Covers the set-up and use of the B2B Validation Module Software

## <span id="page-3-2"></span>**Audience**

This guide is for participants' technical and software development staff, responsible for systems implementing the aseXML standard.

# <span id="page-3-3"></span>**Assumed Knowledge**

This guide assumes you have knowledge of:

- The Java application environment.
- The operating system you are using.
- <sup>l</sup> The **B2B Procedures**.
- <sup>l</sup> How the *B2B e-Hub* operates, see **Guide to MSATS B2B**.
- The Retail Electricity Market extensible mark-up language (XML), see **aseXML Standards**.

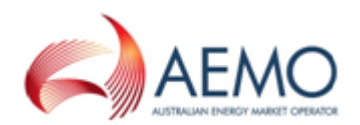

## <span id="page-4-0"></span>**How to use this guide**

- $\bullet$  This document is written in plain language for easy reading. Where there is a discrepancy between the Rules, NEL or information or a term in this document, the Rules and NEL prevail.
- If there are any inconsistencies between the MSATS Procedures and the B2B Procedures, the MSATS Procedures prevail.

**Providing you have the appropriate access rights, the functions discussed in this guide display in the MSATS main menu. Depending on your access rights, the menu items you see may differ. Speak with your company's participant administrator to discuss your access rights.**

- Diagrams are provided as an overview. In case of ambiguity between a diagram and the text, the text prevails.
- <sup>l</sup> **Text in this format** indicates a resource on **[AEMO's](http://www.aemo.com.au/) website**.
- Text in this format indicates a direct link to a section in this guide.
- Glossary terms are capitalised and have the meanings listed against them in the **Guide to MSATS and B2B Terms**.
- Italicised *terms* are defined in the National Electricity Rules. Any rules terms not in this format still have the same meaning.
- <sup>l</sup> Actions to complete in the web portal interface are **bold and dark grey**.
- $\cdot$  References to time in:
	- <sup>o</sup> The Retail Electricity Market Procedures (except the B2B Procedures) are to Australian Eastern Standard Time (AEST).
	- <sup>o</sup> The B2B Procedures refer to the local time applicable at the Site where a B2B Transaction relates.
- <sup>l</sup> The expressions **within one Business Day or next Business Day** in the B2B Procedure: Service Order Process mean by 11:59 pm the next Business Day.
- References to currency are to Australian dollars.

# <span id="page-4-1"></span>**What's in this guide**

Chapter 2 About B2B [Validation](#page-6-0) Module Software on page 4 provides an overview of the software, who can use it, the system requirements, how and where to obtain it.

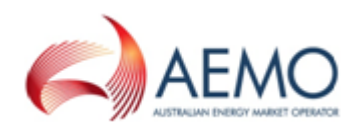

- Chapter 3 [Implementation](#page-9-0) on page 7 provides instructions for extracting the software, running the build, and running the sample files, including a list of transaction parameters.
- Chapter 4 [Validation](#page-18-0) errors on page 16 contains a list of validation and business rejection errors.
- [Needing](#page-19-0) Help on page 17 provides a list of related resources, information about contacting AEMO's Support Hub, and how to provide feedback.

**For details about other MSATS and B2B related guides, see Guide to Retail Electricity Market Procedures.**

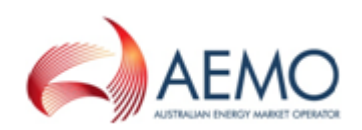

# <span id="page-6-0"></span>**CHAPTER 2 ABOUT B2B VALIDATION MODULE SOFTWARE**

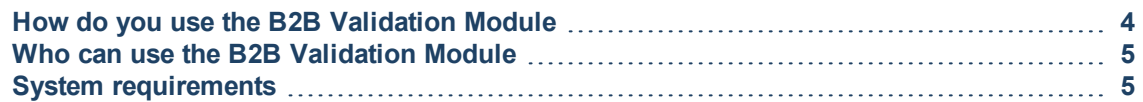

The B2B Validation Module is a validation application that can be embedded in participants' B2B systems allowing participants to validate an .XML file before it is deployed to the MSATS B2B Hub.

Its purpose is to decrease the amount of invalid .XML files sent to the MSATS B2B Hub.

<span id="page-6-2"></span>Figure 1 High-level overview of the B2B Validation Module

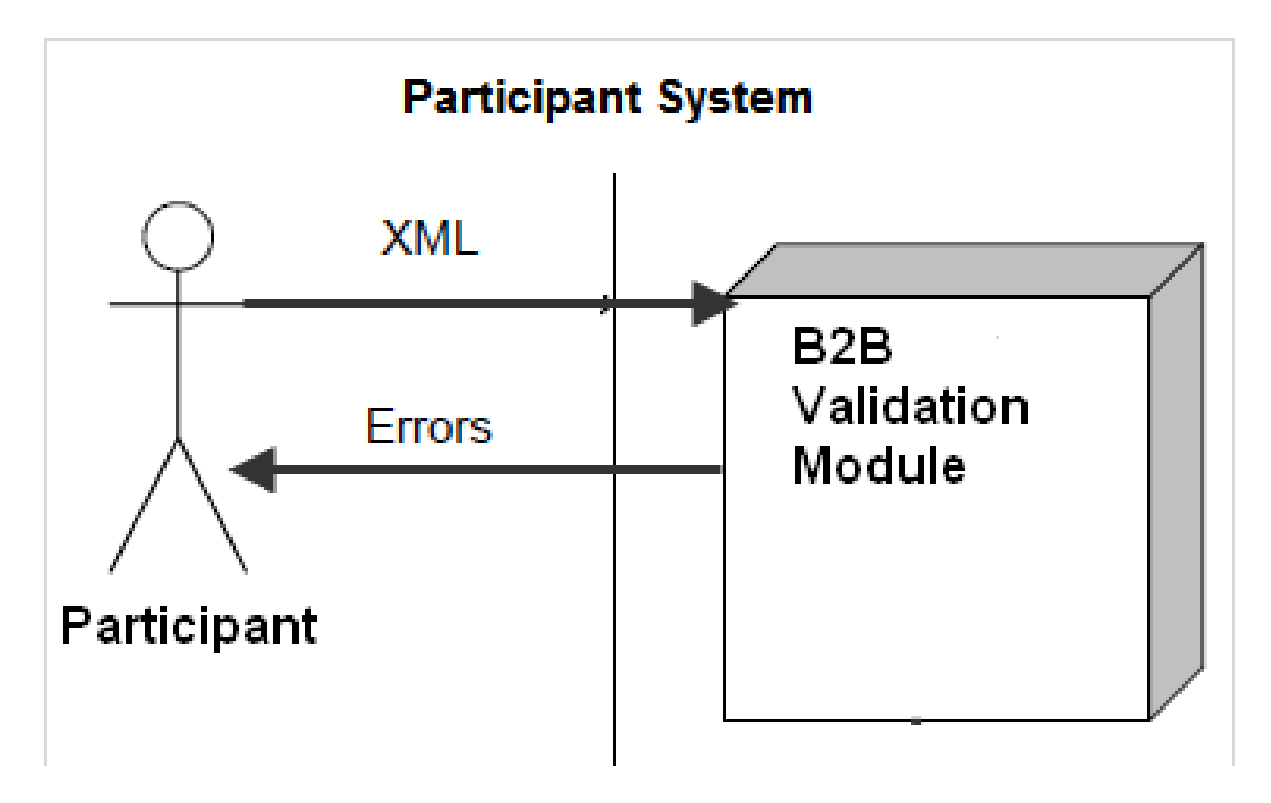

### <span id="page-6-1"></span>**How do you use the B2B Validation Module**

You install the B2B Validation Module software locally on your participant systems. It does not require access to the MSATS system.

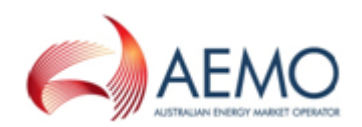

### <span id="page-7-0"></span>**Who can use the B2B Validation Module**

The software is for participants' technical and software development staff, responsible for developing participant B2B systems implementing the aseXML standard.

# <span id="page-7-1"></span>**System requirements**

To run the B2B Validation Module Software you need:

- <span id="page-7-3"></span><span id="page-7-2"></span> $\bullet$  Java SE 8.
- <sup>l</sup> Java JDK 8 available from **Oracle [Downloads](http://www.oracle.com/technetwork/java/javase/downloads/index.html)**.
- <sup>l</sup> The current version of B2B Validation Module software available from **[AEMO's](http://www.aemo.com.au/) [website](http://www.aemo.com.au/)** > Retail and Metering > Market Settlements and Transfer Solutions > Validation Module.

**Validation Module** 

 $\sim$ 

The B2B Validation Module is a validation application participants can embed in their B2B systems allowing them to validate an XML file before it is deployed to the MSATS B2B Web Portal. Download the latest and previous software and guide below.

Validation Module Software v1 0 25 08 Apr 2014 | 7.00 MB (zip)

Validation Module Software v1.0.24 11 Oct 2013 | 6.55 MB (zip)

Guide to Validation Module Software v2.01 11 Oct 2013 | 1.97 MB (pdf)

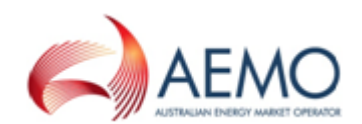

• The current B2B aseXML version **Enumerations.xsd** file available from **[AEMO's](http://www.aemo.com.au/) [website](http://www.aemo.com.au/)** > IT Systems > aseXML Standards > aseXML Schemas.

Because the current ASWG aseXML version may differ to the current AEMO B2B aseXML version, you can find the current B2B version in the **MSATS web portal > B2B Browser > Transforms and Protocol**.

For help see **Guide to MSATS B2B**.

### **SCHEMA RELEASE r36**

Schema URL - aseXML\_r36.xsd

- Schema Release Notes r36
- Schema Change Request 60.1

**SCHEMA FILES: Complete Set** 

**SCHEMA RELEASE r35** 

Schema URL - aseXML r35.xsd

- Schema Release Notes r35
- Schema Change Request 59

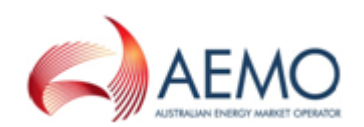

# <span id="page-9-0"></span>**CHAPTER 3 IMPLEMENTATION**

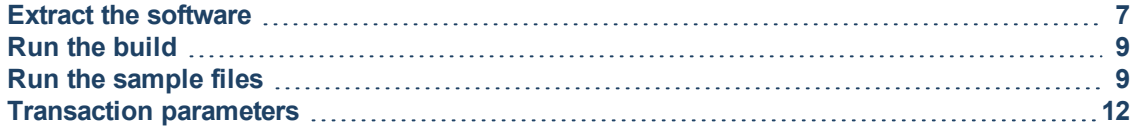

### <span id="page-9-1"></span>**Extract the software**

1. Unzip the **ValidationModule <vn.n>.zip** single zip file to a local folder. The location is passed in as an argument to the batch scripts to invoke the test harness. For details, see Run the [sample](#page-11-1) files on page 9.

For help obtaining the software, see System [requirements](#page-7-1) on page 5.

2. Check the folder contains the following files:

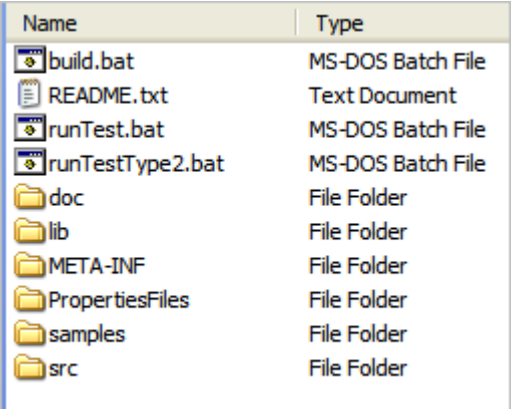

3. After you have decompressed the file, familiarise yourself with the contents. Table 1 [below](#page-9-2)

<span id="page-9-2"></span>Table 1 Validation Module folder structure

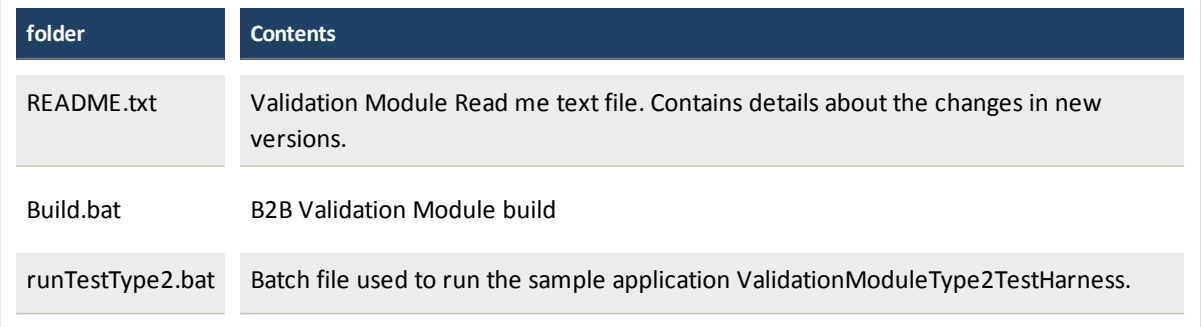

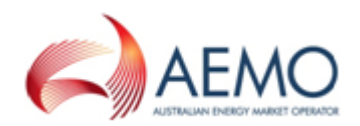

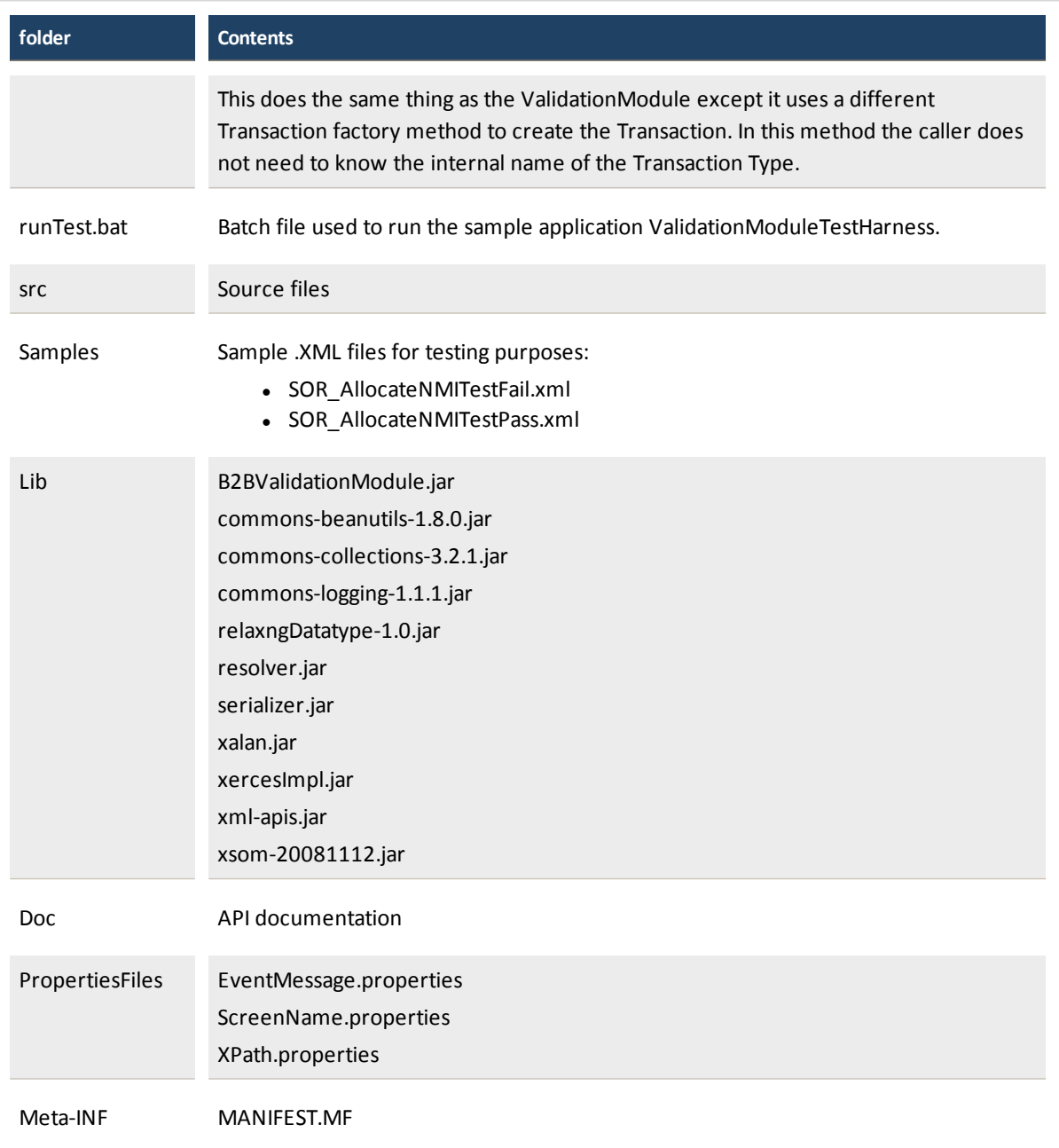

4. Place the **Enumerations.xsd** in the Validation Module folder.

For help obtaining the **Enumerations.xsd**, see System [requirements](#page-7-1) on [page 5.](#page-7-1)

5. Next, see Run the build on the next [page.](#page-11-0)

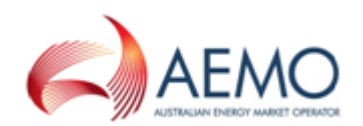

# <span id="page-11-0"></span>**Run the build**

To build the B2B Validation Module:

1. Run the **build.bat** script from the command line, for example:

runBuild

- 2. The script runs to:
	- a. Compile all the source code in the src folder.
	- b. Create a new B2B Validation Module .JAR file in the lib folder.
- 3. When the script completes successfully, see Run the [sample](#page-11-1) files below.

### <span id="page-11-1"></span>**Run the sample files**

ValidationModule <vn.n>.zip provides sample files and test batch files. The batch files run from the command line and use the sample XML files as parameters.

<span id="page-11-3"></span>The two batch files for testing are:

- 1. **[runTest.bat](#page-11-2)**
- 2. **[runTestType2.bat](#page-13-0)**

<span id="page-11-4"></span>The two Service Order Request sample .XML files are:

- 1. **SOR\_AllocateNMITestPass.xml**
- 2. **SOR\_AllocateNMITestFail.xml**

#### <span id="page-11-2"></span>**runTest.bat**

- 1. From the command line, run the runTest.bat using the following three parameters:
	- a. Transaction parameter. For a list of transaction parameters, see [Transaction](#page-14-0) parameters on page 12.
	- b. File location and .XML filename.

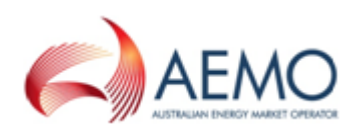

c. Local path to the aseXML enumeration schema file, Enumerations.xsd. For example:

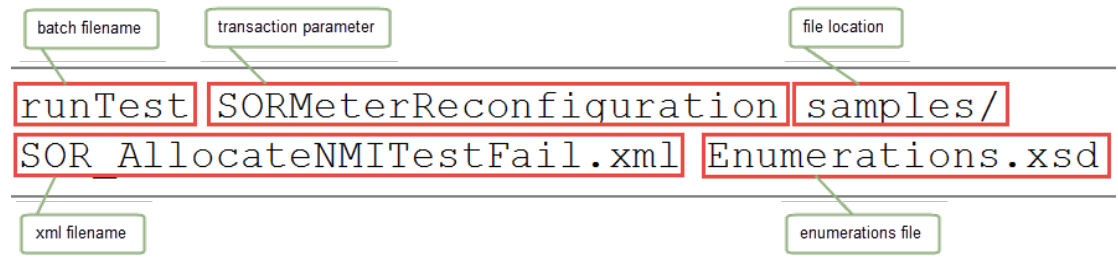

2. The software validates the file and if it finds errors displays them. For help, see [Figure](#page-12-0) 2 below.

<span id="page-12-0"></span>Figure 2 runTest.bat example

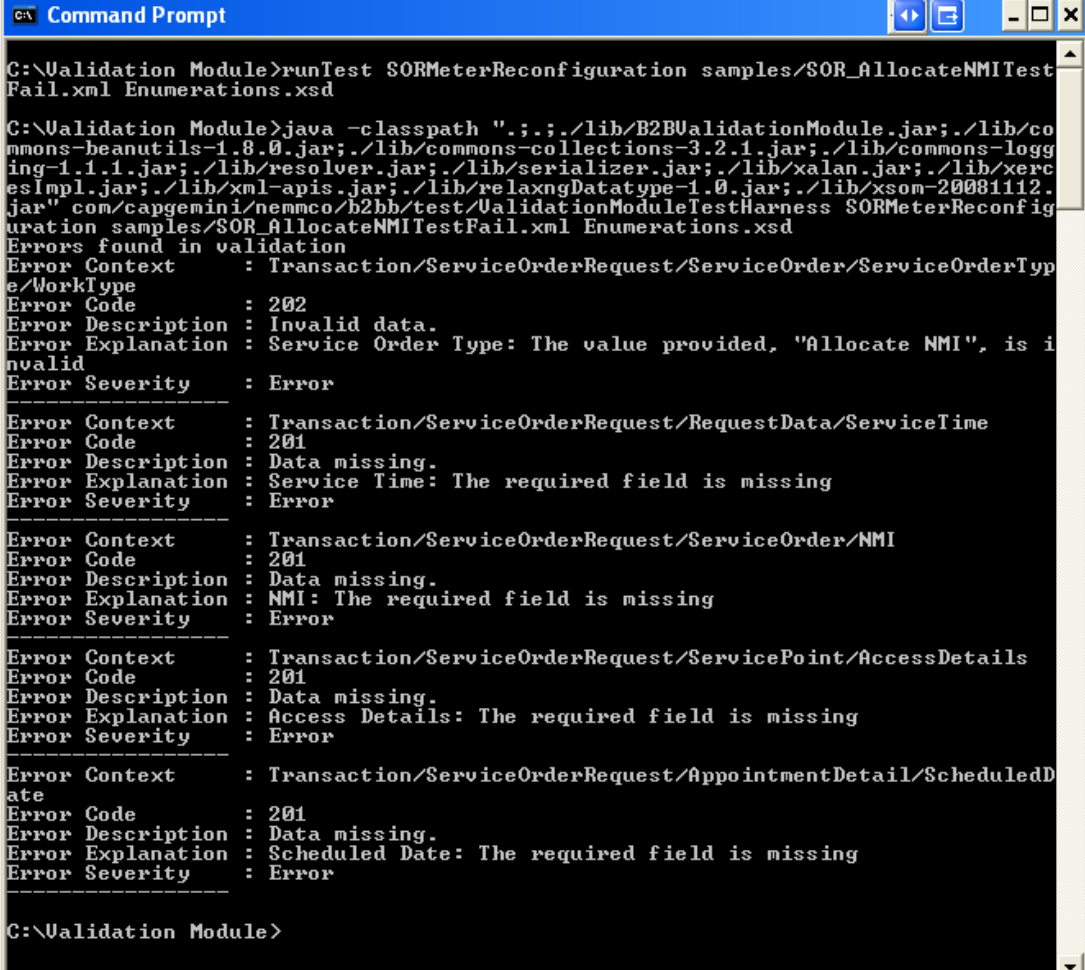

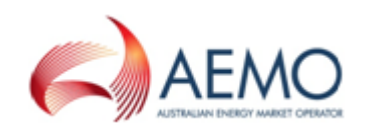

#### <span id="page-13-0"></span>**runTestType2.bat**

- 1. The runTestType2.bat file takes two parameters:
	- a. The file location and .XML file name.
	- b. Local path to the aseXML Enumeration schema file, for example:

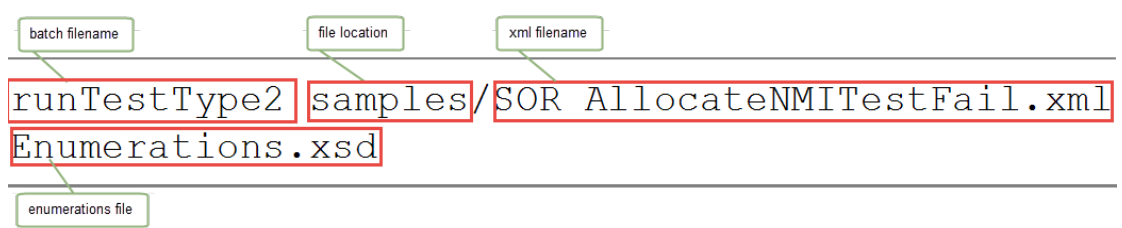

2. The software validates the file and if it finds errors displays them. For help, see [Figure](#page-13-1) 3 below and [Figure](#page-14-1) 4 on the next page.

<span id="page-13-1"></span>Figure 3 runTestType2.bat example with errors

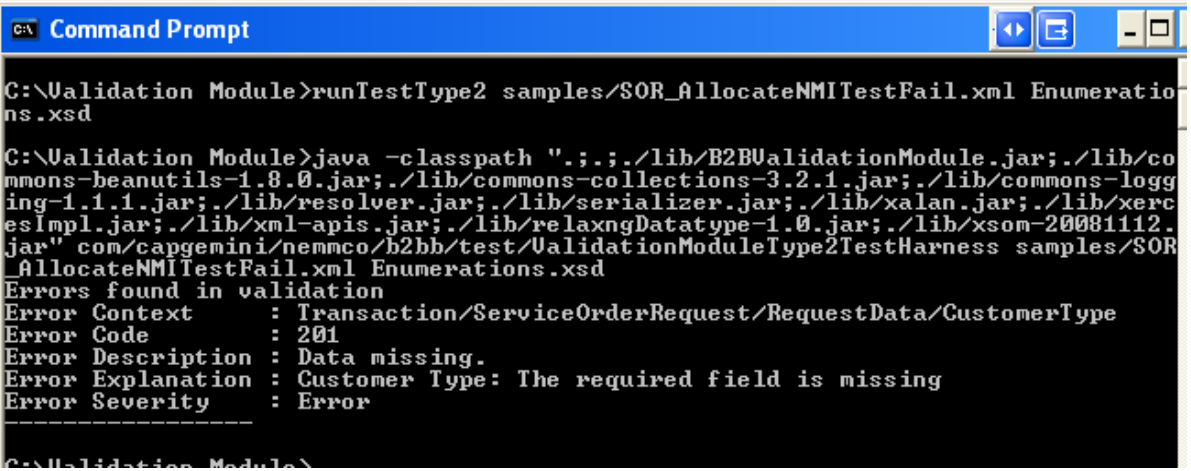

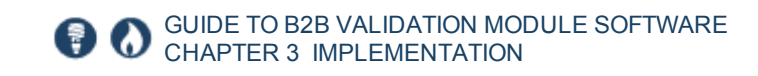

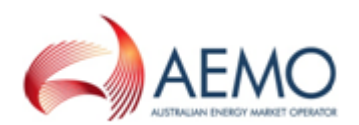

#### <span id="page-14-1"></span>Figure 4 runTestType2.bat example without errors

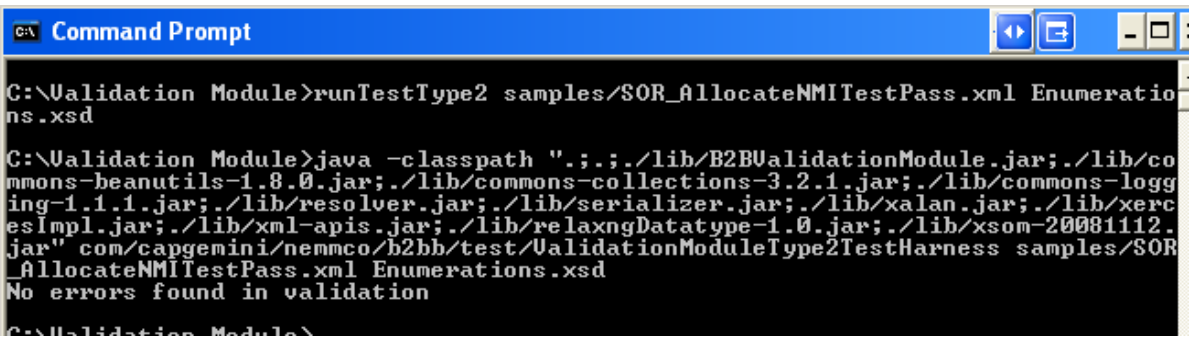

# <span id="page-14-0"></span>**Transaction parameters**

This is a list of transaction types and the parameter required for running runTest.bat

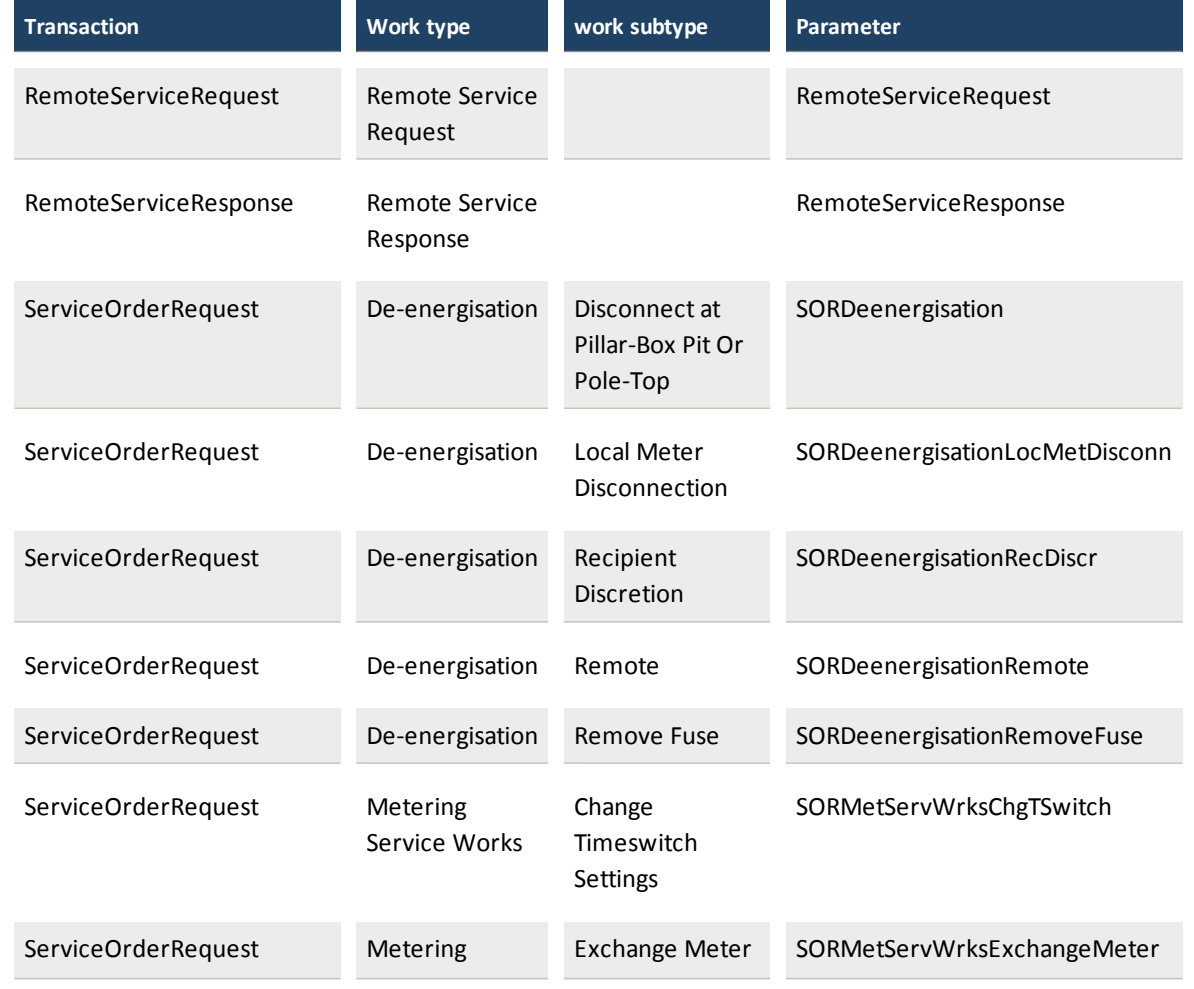

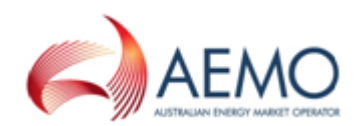

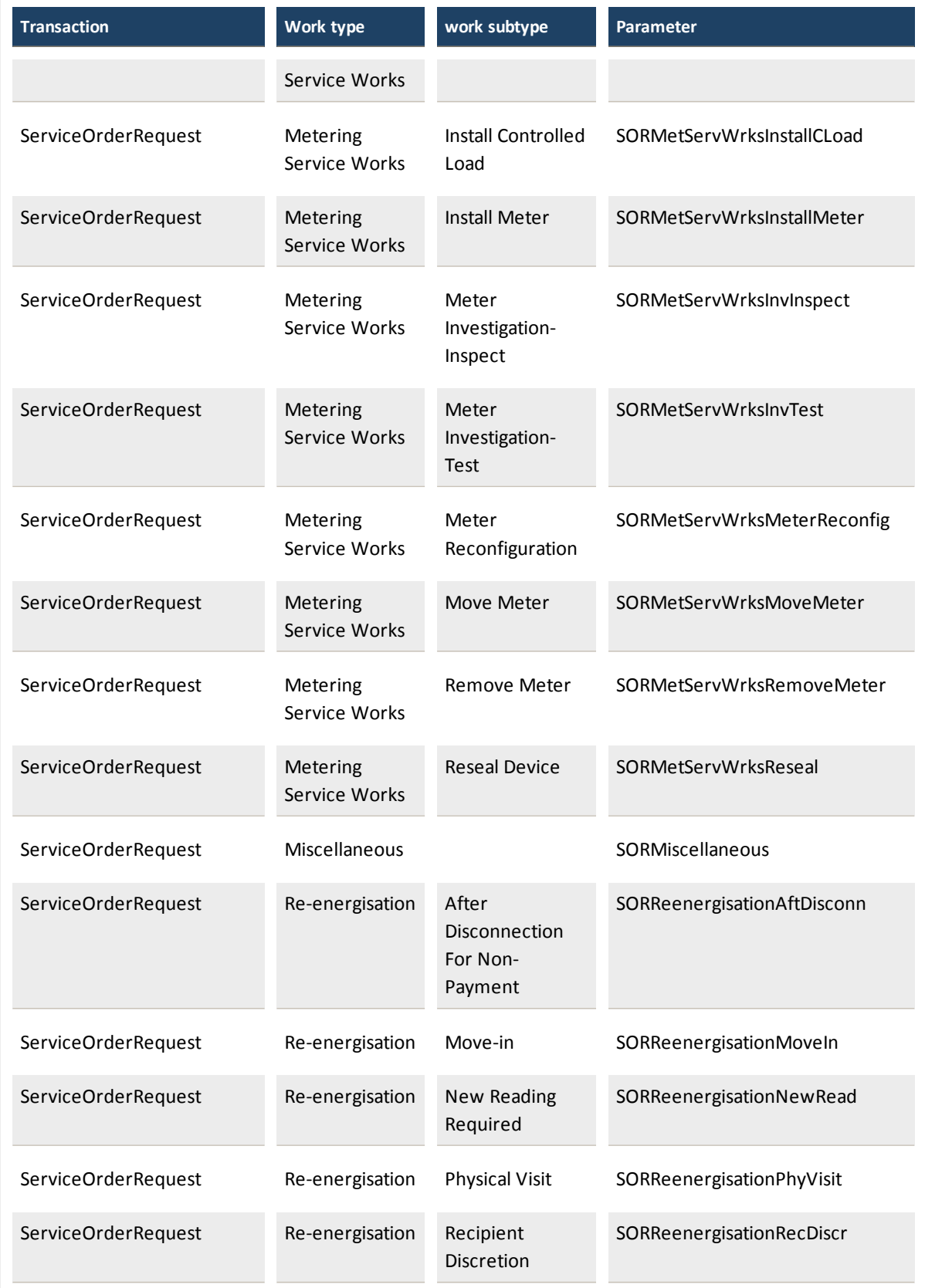

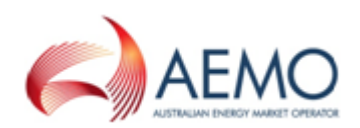

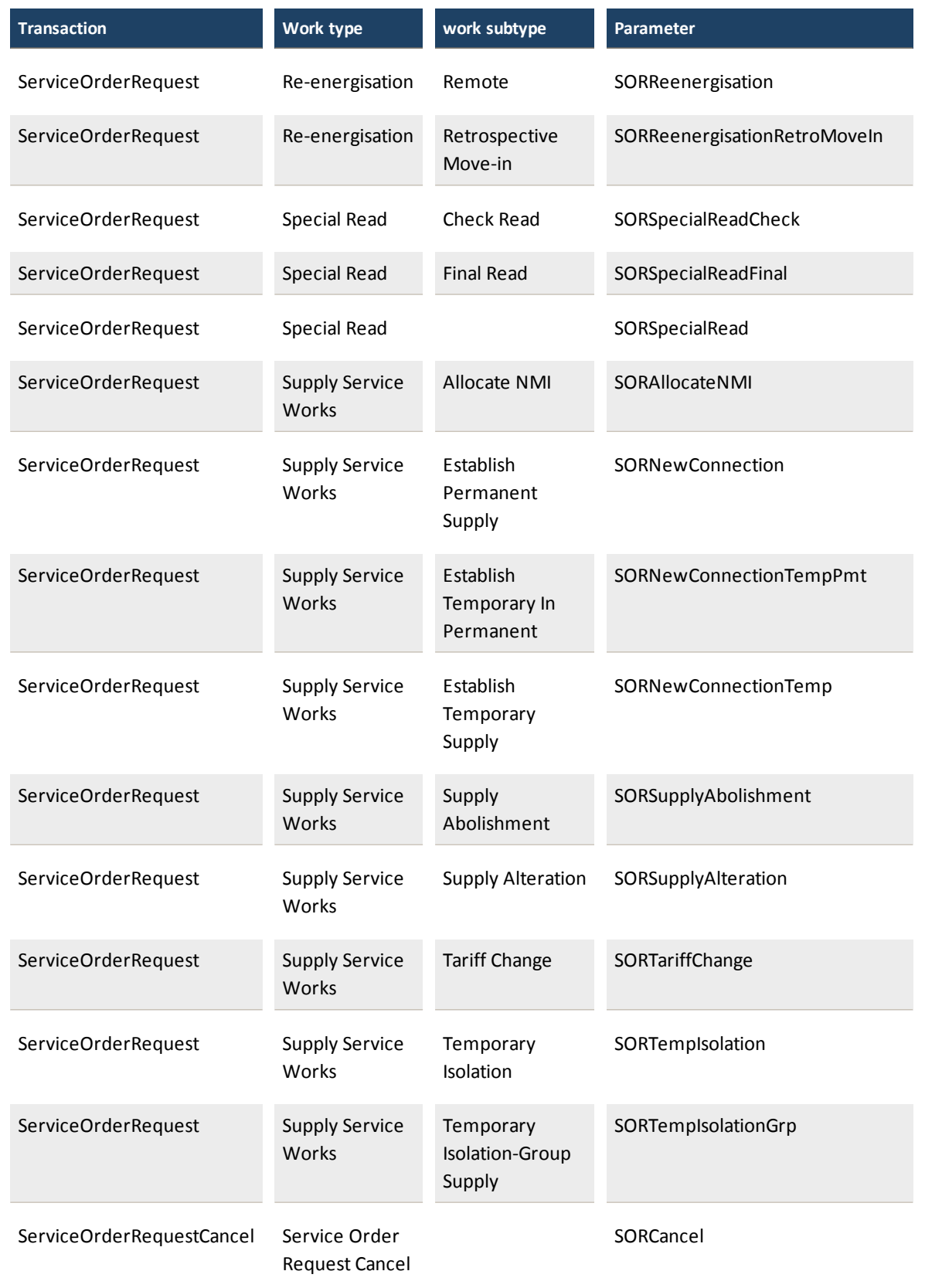

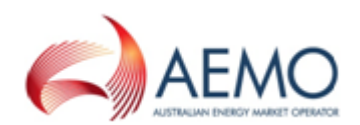

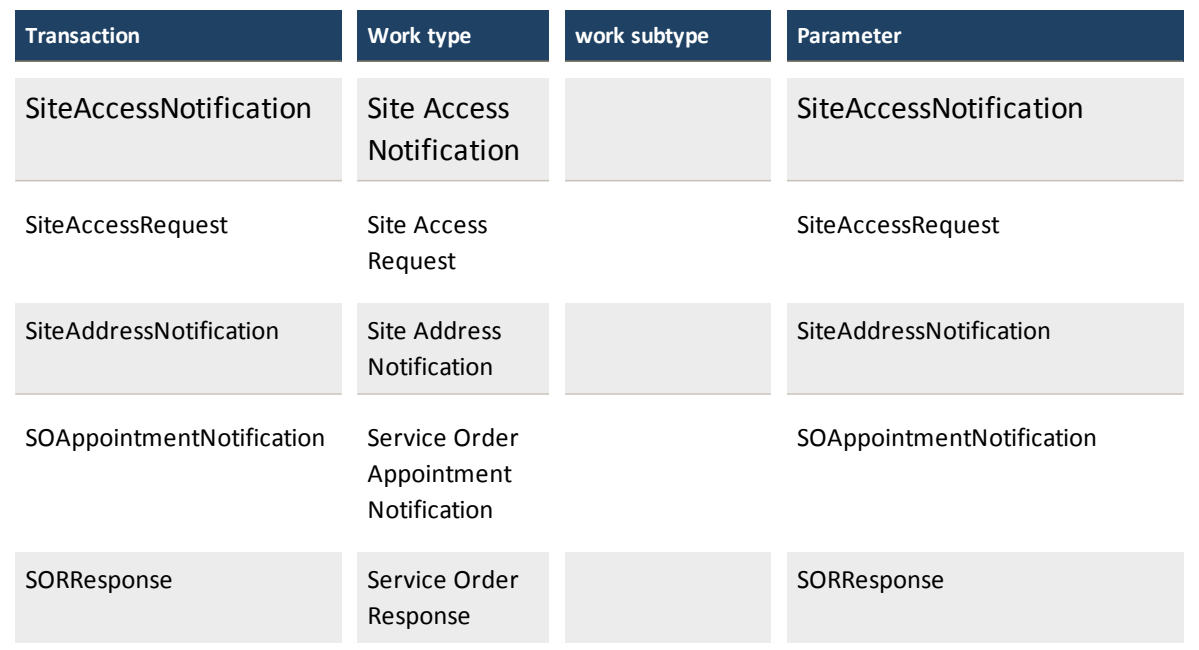

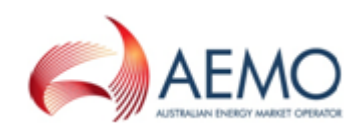

# <span id="page-18-0"></span>**CHAPTER 4 VALIDATION ERRORS**

This table contains a list of validation and business rejection errors.

Table 2 Validation and business rejection errors

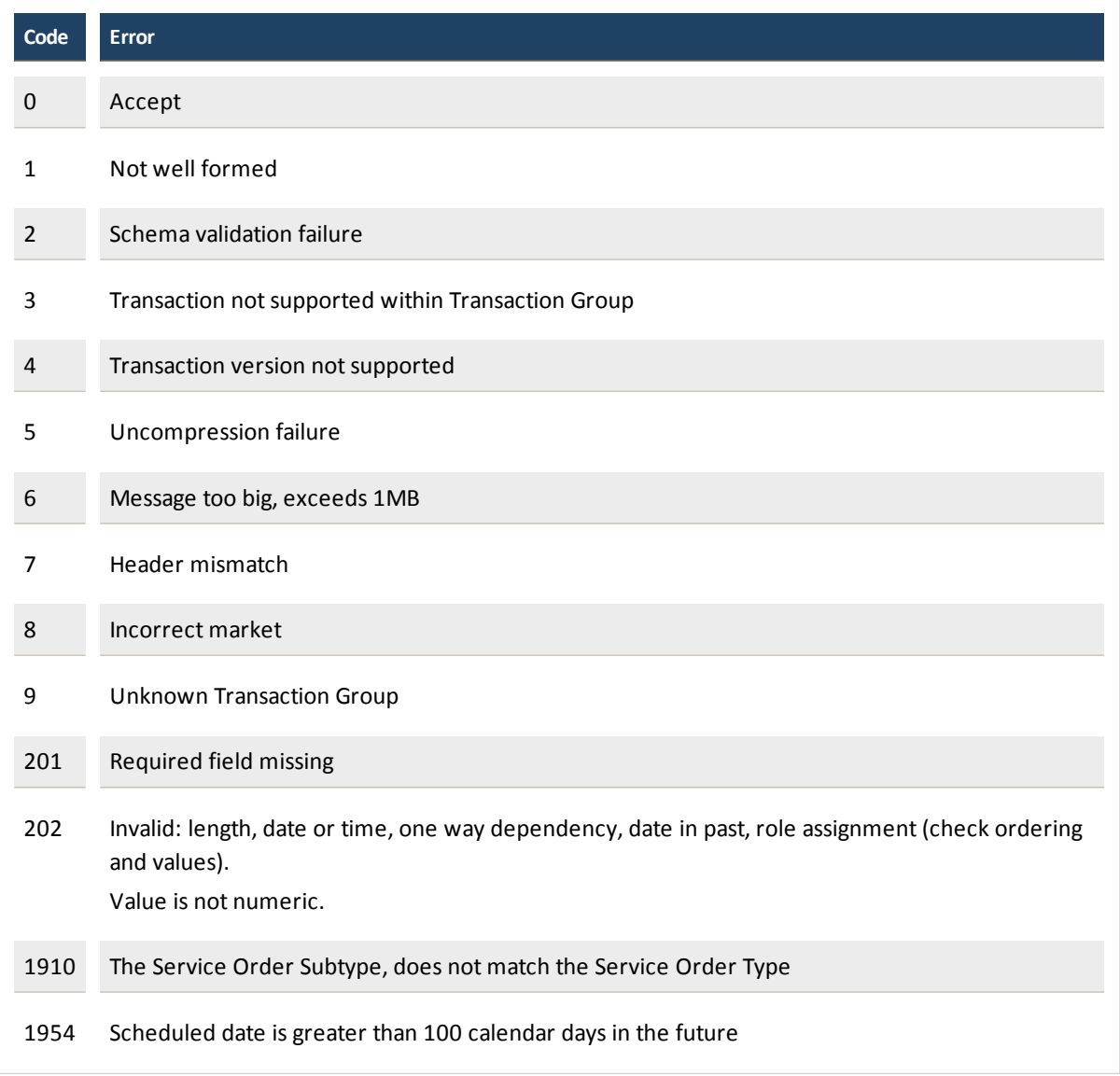

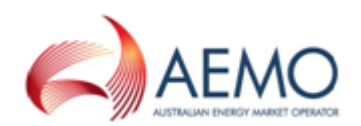

# <span id="page-19-0"></span>**NEEDING HELP**

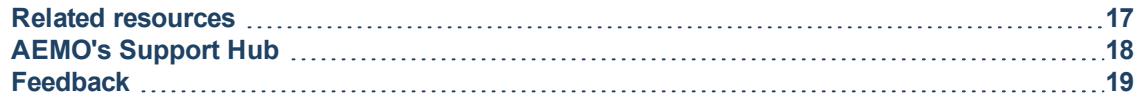

### <span id="page-19-1"></span>**Related resources**

**aseXML Schemas [,](http://www.aemo.com.au/About-the-Industry/Information-Systems/aseXML-Standards/aseXML-Schemas)** schema releases, xsd files, release notes, and schema change requests.

**You can find resources on AEMO's website: [www.aemo.com.au.](http://www.aemo.com.au/)**

**aseXML Standards**, links to guidelines, schemas, change process, sample files, and white papers.

**B2B Mapping to aseXML**, provides an understanding of the connection between aseXML and the B2B Procedures.

**B2B Procedures**, the Business to Business (B2B) Procedures prescribe the content of, the processes for, and the information to be provided to support, B2B Communication.

**Guide to MSATS and B2B Terms**, defines the terms in the electricity retail market.

**Guide to MSATS B2B**, provides information about the interactive and batch B2BeHub functions available in the Market Settlement and Transfer System (MSATS).

**Guide to Retail Electricity Market Procedures**, provides a list of procedures and supporting documents to assist *Market Participants* in understanding the overall MSATS framework.

**Oracle Downloads**, JRE and JDK downloads: http://www.oracle.com/technetwork/java/javase/downloads/index.html.

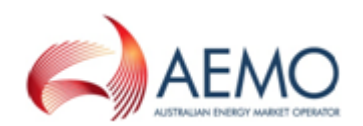

# <span id="page-20-0"></span>**AEMO's Support Hub**

### **Contacting AEMO's Support Hub**

IT assistance is requested through one of the following methods:

• Phone: 1300 AEMO 00 (1300 236 600)

For non-urgent issues, normal coverage is 8:00 AM to 6:00 PM on weekdays, Australian Eastern Standard Time (AEST).

• Email: supporthub@aemo.com.au

AEMO recommends participants call AEMO's Support Hub for all urgent issues, whether or not you have logged a call in the Customer Portal.

#### **Information to provide**

Please provide the following information when requesting IT assistance from AEMO:

- Your name
- $\bullet$  company name
- Participant ID
- System or application name
- Environment: production or pre-production
- Problem description
- Screenshots

For AEMO software-related issues please also provide:

- Version of software
- Properties or log files
- Replication Manager support dump and instance name (if Data Interchange problem)

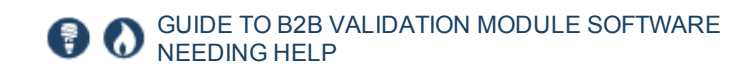

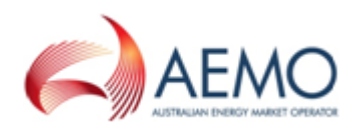

## <span id="page-21-0"></span>**Feedback**

Your feedback is important and helps us improve our services and products. To suggest improvements, please contact AEMO's Support Hub.

# <span id="page-22-0"></span>**INDEX**

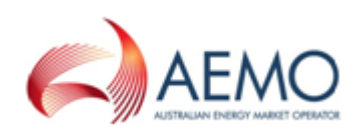

#### **A**

Assumed Knowledge [1](#page-3-3)

**B**

batch files for testing purposes [9](#page-11-3)

**E**

Extract the software [7](#page-9-1)

#### **F**

Feedback [19](#page-21-0)

#### **H**

High-level overview of the B2B Validation Module [4](#page-6-2)

#### **I**

Implementation [7](#page-9-0)

#### **J**

Java JDK 8 [5](#page-7-2) Java SE [5](#page-7-3)

#### **R**

Related resources [17](#page-19-1) Running the build [9](#page-11-0) Running the sample files [9](#page-11-1) runTest.bat [9](#page-11-2) runTest.bat example [10](#page-12-0) runTestType2.bat [11](#page-13-0) runTestType2.bat example with errors [11](#page-13-1) runTestType2.bat example without errors [12](#page-14-1)

#### **S**

sample .XML files [9](#page-11-4) System requirements [5](#page-7-1)

#### **T**

Transaction parameters [12](#page-14-0)

#### **V**

#### Validation errors [16](#page-18-0)